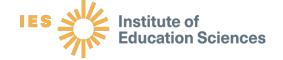

# New Keyholder Handbook 2022-23

Integrated
Postsecondary
Education
Data System

U.S. DEPARTMENT OF EDUCATION

### National Center for Education Statistics

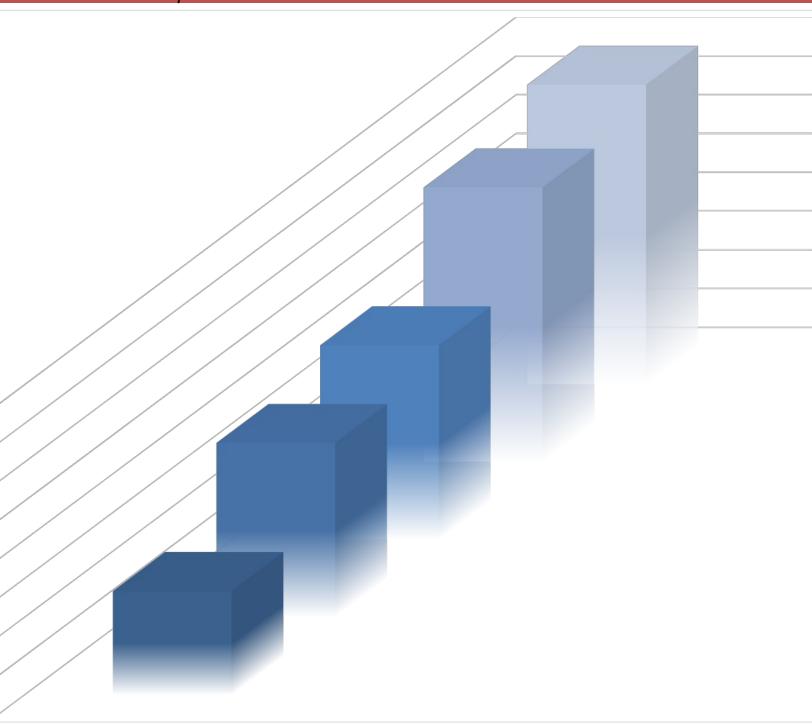

# IPEDS Keyholder Handbook

| Overview of IPEDS                                    | 6  |
|------------------------------------------------------|----|
| Importance of the Keyholder's job                    | 8  |
| Description of IPEDS survey components and data      | 10 |
| Keyholder Responsibilities                           | 14 |
| Getting ready for data submission                    | 16 |
| Important concepts and tips                          | 22 |
| Using the IPEDS Data Collection System               | 25 |
| Communications from NCES                             | 37 |
| Tips from veteran Keyholders and the IPEDS Help Desk | 39 |
| IPEDS resources - Where to get help                  | 42 |
| Using IPEDS data                                     | 46 |
| Additional information                               | 49 |
| Statutory Requirements                               | 50 |

# Introduction

The National Center for Education Statistics (NCES), in the Institute of Education Sciences (IES), is the statistical agency of the U.S. Department of Education and the primary federal provider of education statistics on the condition of American education. It is responsible for analysis and dissemination of all data collected through the Integrated Postsecondary Education Data System (IPEDS), in report format and through release of the data files in various formats. The IPEDS Help Desk staff assist IPEDS data providers with the use of the IPEDS web-based Data Collection System and related issues. There is also an IPEDS Data Tools Help Desk, which assists data users on how to retrieve and analyze IPEDS data online.

Inquiries may be made to either NCES or to the IPEDS help desks, depending on the nature of the question.

The table on the following page includes names, areas of responsibility, and contact information for NCES staff, including survey directors (some survey directors are contractors) as well as the IPEDS Help Desks.

| IPEDS Directory     |                                          |                                                                                                  |  |  |
|---------------------|------------------------------------------|--------------------------------------------------------------------------------------------------|--|--|
| Name                | Telephone/E-mail                         | Areas of Responsibility                                                                          |  |  |
| Tara Lawley         | Tara.Lawley@ed.gov                       | Branch Chief; IPEDS Program Director                                                             |  |  |
| IPEDS Staff:        |                                          |                                                                                                  |  |  |
| Aida Ali Akreyi     | aaliakreyi@air.org                       | Data collection: Finance and 12-month Enrollment                                                 |  |  |
| Christopher Cody    | ccody@air.org                            | <b>Data collection:</b> Overall collection management;<br>Academic Libraries and Human Resources |  |  |
| Michelle Coon       | Michelle.Coon@ed.gov                     | Data collection: Completions and Admissions                                                      |  |  |
|                     |                                          | Other: Classification of Instructional Programs                                                  |  |  |
| Moussa Ezzeddine    | Moussa.Ezzeddine@ed.go<br>v              | Data collection: Universe management; IC Header                                                  |  |  |
|                     | _                                        | Other: File development, Crosswalks, Database                                                    |  |  |
| Andrew Mary         | Andrew.Mary@ed.gov                       | <b>Data collection:</b> Graduation Rates/Graduation Rates 200                                    |  |  |
|                     |                                          | Other: Contracts, Publications                                                                   |  |  |
| Stacey Peterson     | Stacey.Peterson@ed.gov                   | <b>Data collection:</b> Institutional Characteristics and Student Financial Aid                  |  |  |
| McCall Pitcher      | mpitcher@air.org                         | Data collection: Outcome Measures                                                                |  |  |
| Roman Ruiz          | rruiz@air.org                            | Data collection: Fall Enrollment                                                                 |  |  |
| IPEDS Help Desks (F | RTI, Inc.)                               |                                                                                                  |  |  |
| Collection          | 1-877-225-2568 <u>ipedshel</u>           | o@rti.org                                                                                        |  |  |
| Data Use            | 1-866-558-0658 <u>ipedstools@rti.org</u> |                                                                                                  |  |  |

## Overview of IPEDS

#### WHAT IS IPEDS?

The Integrated Postsecondary Education Data System, or IPEDS, is a system of interrelated surveys conducted annually by the U.S. Department of Education's National Center for Education Statistics (NCES). The surveys gather information from every college, university, and technical and vocational institution that participates in Title IV federal student financial aid programs. The Higher Education Act of 1965 (HEA), as amended, requires that institutions that participate in federal student aid programs report data on 6 areas:

- Admissions;
- Degrees and certificated conferred;
- Enrollment;
- Institutional Characteristics and Resources;
- Institutional Prices and Student Financial Aid; and
- Student Persistence and Success

More information about the survey components covering each of these areas can be found at <a href="https://nces.ed.gov/ipeds/use-the-data/survey-components">https://nces.ed.gov/ipeds/use-the-data/survey-components</a>. These data are made available to students and parents through the <a href="https://nces.ed.gov/ipeds/use-the-data/survey-components">IPEDS Intervey-components</a>. These data are made available to students and parents through the IPEDS Use the Data page.

#### **HOW IS IPEDS USED?**

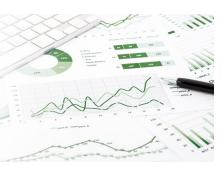

IPEDS provides basic data needed to describe — and analyze trends in — postsecondary education in the United States, in terms of the numbers of students enrolled, financial aid used, staff employed, dollars expended, and degrees and certificates earned. Congress, federal agencies, state governments, education providers, professional associations, private businesses, media, students, parents, and others rely on IPEDS data for this basic information on postsecondary institutions.

### WHICH INSTITUTIONS MUST REPORT TO IPEDS?

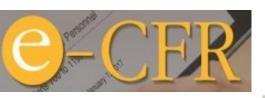

and 34 CFR 668.14(b)(19)).

More than 6,000 institutions
These include research
universities, private religious
institutions, community and
granting institutions such as
institutions voluntarily submit
not participate in Title IV

The completion of all IPEDS surveys is mandatory for institutions that participate in or are applicants for participation in any federal student financial aid program (such as Pell grants and federal student loans) authorized by Title IV of the Higher Education Act of 1965, as amended

(20 USC 1094, Section 487(a)(17)

#### 34 CFR 668.14 (b)(19) reads:

...It will complete, in a timely manner and to the satisfaction of the Secretary, surveys conducted as a part of the Integrated Postsecondary Education Data System (IPEDS) or any other Federal collection effort, as designated by the Secretary, regarding data on postsecondary institutions...

complete IPEDS surveys each year. universities, state colleges and and liberal arts colleges, for-profit technical colleges, non-degree-beauty colleges, and others. Some data to IPEDS even though they do programs.

# Importance of the Keyholder's job

As an IPEDS keyholder, responsible for the submission of all IPEDS data for your institution, you have an important job. The quality and accuracy of your institution's IPEDS data depend on you.

# Federal Student Aid

The completion of all IPEDS surveys, in a timely and accurate manner, is mandatory for all institutions that participate in or are applicants for participation in any Federal financial assistance program authorized by Title IV of the Higher

Education Act of 1965. Submitting IPEDS data accurately and on time ensures that your institution will meet its Program Participation Agreement for participation in Title IV federal student financial aid programs with the U.S. Department of Education. In this way, your institution will avoid fines and other possible penalties for noncompliance with IPEDS reporting requirements.

IPEDS data are a public face of your institution. They are used by students and parents, through the College Navigator and College Affordability and Transparency websites, to aid in the college search process; at the federal, state, and local level for policy analysis and development; by institutions for benchmarking and peer analysis; and by professional associations, private businesses, and the media.

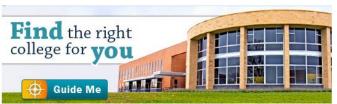

<u>College Navigator</u> is a consumer information and college search tool. It was designed to help college students, prospective students, and their parents understand the differences between colleges and how much it costs to attend college. Most of the data displayed on College Navigator is submitted through IPEDS. Users can select colleges based on

location, programs, degree offerings, and a number of other characteristics, and obtain information on admissions, estimated student expenses, student financial aid awarded, retention and graduation rates, enrollment, completions, accreditation status, campus security, varsity athletic teams, and military students. It allows users to designate favorite institutions, compare up to four institutions side-by-side, save sessions, and download and print out information on institutions.

The <u>College Affordability and Transparency Center</u> houses the **College Scorecard**, which displays information about tuition and net prices at postsecondary institutions. The site highlights institutions with high and low tuition and fees as well as high and low net prices (the price of attendance minus grant and scholarship aid). It also shows institutions where tuition and fees and net prices are increasing at the highest rates. The College Scorecard and lists are both based on the IPEDS data you submit.

FAFSA.gov

As potential students apply for financial aid, they can see tuition and fees, average net price, graduation rates, retention rates, and transfer rates for schools they are interested in attending.

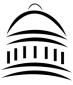

IPEDS data are used at the Federal, state, and local levels for policy analysis and development.

Each winter, you and your institution's Chief Executive Officer receive a copy of your institution's personalized

IPEDS
DATA
FEEDBACK
REPORT
2020

**IPEDS Data Feedback Report.** This report uses graphs to compare your institution's data for selected items to data reported by a group of comparison institutions. The result is an annual report that is hopefully useful to institutional executives and institutions for benchmarking and peer analysis, and that can help improve the quality and comparability of

IPEDS data. PDF versions of the reports are available to institutions and the public from the IPEDS Data Center.

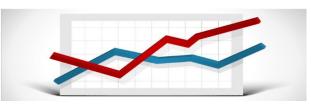

IPEDS data are **released by NCES** in Web Tables and are used in the annual Digest of Education Statistics and The Condition of Education reports.

Finally, IPEDS data are used by institutions, researchers, education providers, professional associations, private businesses, the media, and many others through the <u>IPEDS Use the Data</u> portal.

#### **AMIAKEYHOLDER?**

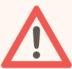

Keyholders have a lot of responsibility – so make sure that if you are a keyholder you know it! Keyholders have been assigned by the Chief Executive of their institution as the point of contact for IPEDS. Keyholder UnitIDs start with P or 88G. If you remain confused as to whether or not you are the Keyholder – contact the IPEDS Help Desk (ipedshelp@rti.org; 877.225.2568)

# Description of IPEDS survey components and data

The following pages list the IPEDS survey components and the data collected by each.

Institutions are required to submit data for all survey components, unless the data do not apply to them. For example, if an institution admits only graduate students, and therefore has no full-time, first-time degree/certificate-seeking undergraduate students, the Graduation Rates components would not apply. The Data Collection System will determine whether a survey component is applicable or not. If you have questions about this, contact the IPEDS Help Desk at 1-877-225-2568, or <a href="mailto:ipedshelp@rti.org">ipedshelp@rti.org</a>.

Survey components are customized for each institution, based on institutional characteristics such as levels of program offerings (undergraduate, graduate) and institutional control (public, private not-for-profit, and private for-profit), and on answers provided by the keyholder to screening questions (for example, Does your institution employ part-time staff?).

#### **IPEDS Survey Components** Registration The Institutional Characteristics Header (IC-H) survey collects basic institutional information and is used to identify other survey components the institution must complete. Data collected include: Address; telephone number; websites Control and affiliation IC Header Calendar System (IC-H) and Mission Statement Institutional Levels of awards offered Identification Open admission policy (ID) Library expenditures (degree-granting institutions only) The IC header also contains screening questions for other survey components. Open admission policy and library expenditures (degree-granting institutions only) are some examples.

|                                 | IPEDS Survey Components                                                                                                    |
|---------------------------------|----------------------------------------------------------------------------------------------------|
|                                 | Fall Data Collection                                                                                                    |
| 12-month<br>Enrollment<br>(E12) | 12-month enrollment data are collected for students enrolled in credit-bearing courses at the undergraduate and graduate levels. The 12-month reporting period is July 1-June 30. Data collected/calculated include:  • Unduplicated headcounts by level of student and by race/ethnicity and gender;  • Instructional activity (contact or credit hours);  • Distance Education; and  • Full-time equivalent (FTE) enrollment (calculated based on instructional activity).  Since FTEs represent an institution's combined part-time and full-time enrollment, they are used to compare E12 across institution type. They are also used to compute expenses by function per FTE and revenues per FTE, which are reported on the IPEDS Data Feedback Report. |
|                                 | Completions data are collected for award levels ranging from postsecondary certificates                                                                                                    |
| Completions<br>(C)              | <ul> <li>of less than 1 year to doctoral degrees. Data collected include:         <ul> <li>Degree completions by level and other formal awards by length of program, by race/ethnicity and gender of recipient, and by program (6-digit CIP code).</li> <li>The number of completers at an institution by gender, by race and ethnicity, and by age. These data are collected at the total as well as by award level.</li> <li>Programs that are offered completely via distance education.</li> </ul> </li> <li>IPEDS also collects information on the number of students receiving degrees with double majors by 6-digit CIP code (for the second major) and by race/ethnicity and gender of recipient.</li> </ul>                                          |
| Institutional<br>Characteristi  | Data collected in the Institutional Characteristics survey provide general information about the institution. Data collected include:                                                                                                    |
| cs (IC)                         | Institution address, telephone number, and website;                                                                                                    |
| (. •)                           | <ul> <li>Educational offerings;</li> </ul>                                                                                                    |
|                                 | <ul> <li>Student charges, including cost of attendance data (tuition and required fees and room and board charges for institutions with full-time, first-time degree/certificate-seeking undergraduate students),</li> <li>Student services, programs, and special learning opportunities (e.g., Servicemembers and veterans services, distance education, disability services, etc.); and</li> <li>National athletic association membership.</li> </ul>                                                                                                    |
| t                               | 1                                                                                                    |

|                                    | IPEDS Survey Components                                                                                                    |
|------------------------------------|----------------------------------------------------------------------------------------------------|
|                                    | Winter Data Collection                                                                                                    |
| Admissions<br>(ADM)                | The admissions component, which is only applicable to institutions that are <b>not</b> open admission, collects and calculates basic information on the selection process including:  Requirements for admission; Acceptance rates and admissions yields; and Test scores (for institutions where test scores are required or considered).                                                                                                    |
| Graduation<br>Rates (GR)           | <ul> <li>Graduation rates data are collected for full-time, first-time degree/certificate-seeking undergraduate students. Data collected include:         <ul> <li>Number of students entering the institution as full-time, first-time degree or certificate-seeking students in a particular year (cohort), by race/ethnicity and gender;</li> <li>Number of students completing their program within a time period equal to one and a half times (150%) the normal period of time; and</li> <li>Number of students who transferred to other institutions.</li> </ul> </li> <li>This survey was developed to help institutions comply with requirements of the Student Right-to-Know Act of 1990.</li> </ul>                                                                                                    |
| Graduation<br>Rates 200<br>(GR200) | <ul> <li>The GR200 component collects additional graduation rates for students reported in GR. Data collected include the number of students who:         <ul> <li>Entered the institution as first-time, full-time degree or certificate-seeking students in a particular year (cohort); and</li> <li>Completed their program within a period between 151% and 200% of the normal program completion time.</li> </ul> </li> <li>This survey was developed to fulfill requirements in the Higher Education Act of 1965, as amended by the Higher Education Opportunity Act of 2008.</li> </ul>                                                                                                    |
| Outcome<br>Measures<br>(OM)        | Outcome data are collected from degree-granting institutions on 4 degree/certificate-seeking undergraduate student cohorts: (1) full-time, first-time; (2) part-time, first-time; (3) full-time, non-first-time entering; and (4) part-time, non-first-time entering students. These cohorts are further broken down into 8 subcohorts of Pell Grant recipients and non-Pell Grant recipients. For all cohorts, the component collects the number and type of awards conferred (e.g., certificate, associate's or bachelor's) at 3 time points: 4-, 6- and 8-years. Also, at 8 years after the cohort enters the institution, OM collects on the following categories:  Received award;  Did not receive award, still enrolled at reporting institution;  Did not receive award, has left the institution and enrolled at another institution; and  Did not receive award, subsequent enrollment status unknown  A total of students who did not receive an award will be calculated. |
| Student<br>Financial Aid<br>(SFA)  | The Student Financial Aid (SFA) survey component primarily collects financial aid award data for undergraduate students, and financial aid disbursement data on select servicemember and veteran's education benefits. Data collected include:  - Grant, scholarship, federal work study, and loan aid awarded from federal, state, and local governments; the institution, and other sources known to the institution for select groups of undergraduate students; and  - Department of Defense (DOD) Tuition Assistance Program and Veteran's Administration Post 9/11 GI Bill benefits disbursed to undergraduate and graduate students.                                                                                                    |

|                            | IPEDS Survey Components                                                                                                    |
|----------------------------|----------------------------------------------------------------------------------------------------|
|                            | Spring Data Collection                                                                                                    |
| Academic<br>Libraries (AL) | <ul> <li>The Academic Libraries component collects basic information on library collections/circulation, expenditures, and services for degree-granting postsecondary institutions. Data collected include:         <ul> <li>Counts of books, media, serials, and database collections/circulation held in the physical and digital/electronic form; and</li> <li>Library expenditures on salaries/wages, materials/services, and operations/maintenance.</li> </ul> </li> <li>Institutions with annual library expenditures less than \$100,000 are only required to report collections information.</li> </ul>                                                                                                    |
| Fall<br>Enrollment<br>(EF) | Fall enrollment data are collected for all students enrolled in credit-bearing courses/programs which could potentially lead to awards ranging from postsecondary certificates of less than 1 year to doctoral degrees. Data collected include:  • The number of full and part-time students enrolled in the fall by level, race/ethnicity, and gender;  • Residence and high school graduation status of first time, first-year students (in even years);  • Age of students (in odd years);  • Cohort numbers to compute retention rates;  • Student-to-faculty ratio; and  • Distance education.  In even-numbered years, four-year institutions are also required to provide enrollment data by level, race/ethnicity, and gender for 9 selected fields of study for the Office for Civil Rights. |
| Finance (F)                | <ul> <li>The Finance survey component collects data related to the financial condition of the institution. Data collected include:         <ul> <li>Revenues by source (e.g., tuition and fees, government grants and contracts, private gifts);</li> <li>Expenses by function (e.g., instruction, research, academic support, institutional support);</li> <li>Assets and liabilities; and</li> <li>Scholarships and fellowships.</li> </ul> </li> <li>Different formats are used based on the institution's accounting standards (GASB or FASB).</li> </ul>                                                                                                    |
| Human<br>Resources<br>(HR) | <ul> <li>The Human Resources (HR) survey component collects data on the number and type of staff supporting postsecondary education activities. Data collected include:         <ul> <li>Employees by primary occupational activity, faculty status, full and part time (collected separately for medical schools)</li> <li>Full-time instructional staff by academic rank, gender, and contract length/teaching period</li> <li>Total salary outlay and number of months covered, by academic rank and gender</li> <li>Full-time and part-time employees by primary occupational activity, race/ethnicity and gender</li> </ul> </li> <li>New hires by primary occupational activity, race/ethnicity and gender</li> </ul>                                                                           |

# Keyholder Responsibilities

#### SUBMIT ACCURATE DATA ON TIME

The primary responsibility of an IPEDS keyholder is to make sure all applicable survey components are submitted accurately and on time. This includes entering data into the web-based IPEDS Data Collection System, running the edits and resolving all edit issues and errors, and locking each component. All this must be completed by the time the data collection closes to keyholders.

#### MANAGE ALL ASPECTS OF DATA SUBMISSION

In order to submit accurate data on time, you must manage all aspects of data submission for your institution, even if others on campus complete some components/ assist by extracting the data from information systems. As keyholder, you are responsible for making sure the other offices have all the information and materials they need (blank forms, survey instructions, upload specifications, access to the glossary, etc.). You may also need to arrange for others to have access to the IPEDS Data Collection System, by generating and issuing UserIDs and passwords.

#### BE THE INSTITUTIONAL POINT OF CONTACT

You must register in the IPEDS Data Collection System and keep your contact information current at all times. As the keyholder, you are the institutional point of contact with NCES, and you will be contacted if the Help Desk or survey directors have questions about your institution's data. You will also receive all prompting emails and other important notices sent out during the data collection periods.

#### **WORK WITH YOUR STATE AND SYSTEM**

Many states/systems have IPEDS coordinators (this is a separate role with a later deadline – keyholders at institutions must ALWAYS report by the keyholder deadline) who are responsible for state- or system-level coordination of IPEDS submissions. Coordinator roles vary from state to state and system to system. If your institution is coordinated at one of these levels, it is your responsibility to know how your role intersects with the coordinator's role in the data submission process. Also, it is your responsibility to communicate with state/system coordinators concerning shared responsibilities for data submission and timing of data submission; some states/systems submit data for institutions from their own information systems, relieving institutions of some of the burden for reporting directly to IPEDS. Coordinators may have different due dates for data submission that are not reflected in the federal IPEDS due dates.

#### STAY INFORMED

There are several ways to get IPEDS news and updates. NCES sends out information regularly through the following:

- This Week in IPEDS at: https://nces.ed.gov/ipeds/this-week-in-ipeds
- IPEDS on Twitter at: IPEDS (@ipeds nces) / Twitter or <a href="https://twitter.com/ipeds nces">https://twitter.com/ipeds nces</a>
- The IES Newsflash email alert system at: <a href="https://ies.ed.gov/newsflash/">https://ies.ed.gov/newsflash/</a>

The updates contain important and useful information, including information on training opportunities. You can also learn from your colleagues on the IPEDS listsery at (<a href="https://ipedslistsery.rti.org">https://ipedslistsery.rti.org</a>)

#### CONTACT THE HELP DESK

Since you are responsible for making sure all IPEDS data are submitted for your institution, please remember to contact the Help Desk in the following situations:

- If you do not receive a UserID and password every August;
- If the list of applicable surveys in the Data Collection System is not correct;
- If a survey status is not correct;
- If you have questions about survey instructions, glossary definitions, time periods for reporting;
- If you have problems entering data;
- If you have problems resolving edit failures;
- If you have problems locking your data;

- If you have questions concerning ANY followup email;
- If you have any other questions about IPEDS data submission.

The IPEDS Help Desk receives high ratings from keyholders and coordinators for customer service, helpfulness, and knowledge of IPEDS. **They are there to help you get your IPEDS data submitted** accurately and on time.

The Help Desk contact information is at the top of each screen in the Data Collection System:

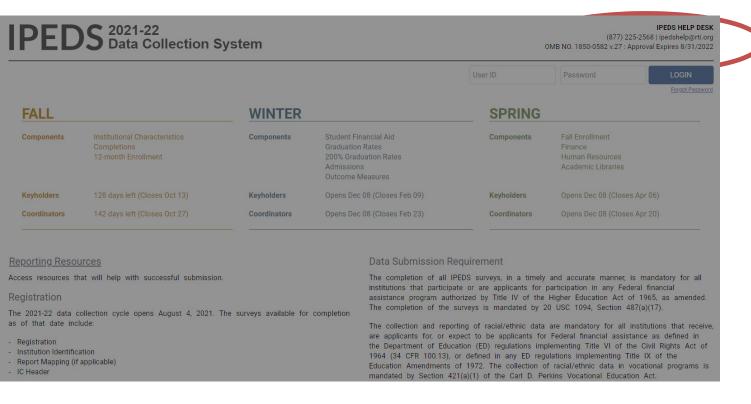

# Getting ready for data submission

1

The first thing we suggest you do is to familiarize yourself with the data collection schedule for the year. The 2022-23 submission schedule is shown below. An electronic version is available on the IPEDS 'Report Your Data' website.

#### DATA SUBMISSION SCHEDULE

| IPEDS 2021-22 data collection schedule                                                                                                    |                                                                  |                                                                       |                                                                                                    |                                                                        |
|----------------------------------------------------------------------------------------------------|------------------------------------------------------------------|-----------------------------------------------------------------------|----------------------------------------------------------------------------------------------------|------------------------------------------------------------------------|
| 2021-22                                                                                                    | Registration                                                     | Fall<br>6 weeks                                                       | Winter<br>9 weeks                                                                                        | Spring<br>17 weeks                                                     |
| Collection Opens                                                                                                    | August 4                                                         | September 1                                                           | December 8                                                                                               | December 8                                                             |
| Collection Closes for Keyholders                                                                                                    | Register by<br>August 25                                         | October 13                                                            | February 9                                                                                               | April 6                                                                |
| Collection Closes for Coordinators                                                                                                    | Register by<br>August 25                                         | October 27                                                            | February 23                                                                                              | April 20                                                               |
| Components included                                                                                                    | Registration;<br>Report Mapping;<br>Institution ID;<br>IC-Header | Institutional Characteristics;<br>Completions;<br>12-month Enrollment | Student Financial Aid;<br>Graduation Rates;<br>200% Graduation Rates;<br>Admissions;<br>Outcome Measures | Fall Enrollment;<br>Finance;<br>Human Resources;<br>Academic Libraries |
| Provisional Data<br>available in the<br>IPEDS Data Center*                                                                                                    |                                                                  | Early summer                                                          | Early fall                                                                                               | Mid-fall                                                               |
| * Release dates are approximate.  All institutions will be required to register for the 2021-22 data collection cycle.  UserIDs and passwords for 2021-22 will be distributed to all institutions on August 4. Those with designated keyholders will receive information via email. All institutions for which there is no designated keyholder will receive a letter directed to the CEO containing registration information.  Institutions are encouraged but not required to complete Report Mapping, Institution Identification, and IC Header during the Registration period.  Report Mapping (if applicable) and Institution Identification must be completed, and IC Header must be locked before the Fall surveys can be started. Report Mapping and IC Header are available until the end of the Fall collection. Institution Identification is available through 5 pring.  On August 25, NCES will review the registration status of each institution that so feach institution that so feach institution |                                                                  |                                                                       |                                                                                                    |                                                                        |
| Deadline Extensions: There are no deadline extensions available for the IPEDS survey components.                                                                                                    |                                                                  |                                                                       |                                                                                                    |                                                                        |
| Note concerning Prior Year Revision System: Survey components will be open for revision during their regular data collection period, except that Fall components will open on 9/8 instead of 9/1. For example, revisions to the Completions component can be made during the Fall data collection period.                                                                                                    |                                                                  |                                                                       |                                                                                                    |                                                                        |
| Compliance Notice: Mandatory Reporting Requirements for Institutions with Program Participation Agreements Section 490 of the Higher Education Amendments of 1992 (P.L. 102-325) requires that "institutions will complete surveys conducted as part of the Integrated Postsecondary Education Data System (IPEDS)in a timely manner and to the satisfaction of the Secretary". Thus, reporting to IPEDS is mandatory for institutions that participate in or are applicants for participation in any Federal financial assistance program authorized by Title IV of the Higher Education Act of 1965, as amended (20 USC 1094, Section 487(a)(17)).                                                                                                    |                                                                  |                                                                       |                                                                                                    |                                                                        |

### PRIOR YEAR REVISION SYSTEM CALENDAR

Data submitted by your institution last year (that is, during the 2021-22 data collection) can be revised as needed through the IPEDS Prior Year Revision System. Components will be open for revision during their regular collection period except Fall, which opens one week later. For example, revisions to the 2021-22 Completions component can be made during the 2022-23 Fall collection period starting one week after the Fall collection period opens.

The Prior Year Revision system can be found on the Report Your Data website.

2

Next, you'll probably want to familiarize yourself with the survey reporting requirements by **reviewing the survey materials** for the year, and by **reviewing the posted changes** for the collection. You can access the Login Page for the Data Collection System from the IPEDS home page by clicking on Report Your Data.

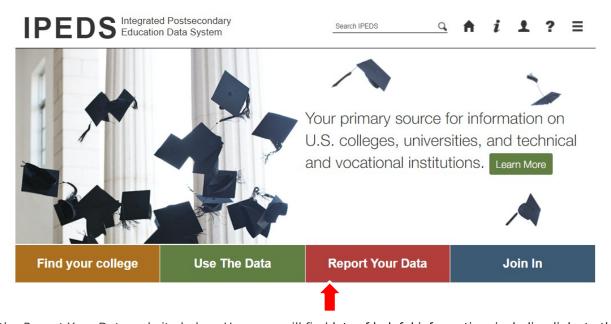

This will take you the Report Your Data website below. Here you will find lots of helpful information, including links to the:

- Data Collection System to Answer the Current Survey,
- Prior Year Revision System,
- Survey Schedule and Materials, and
- Updates to the Data Collection.

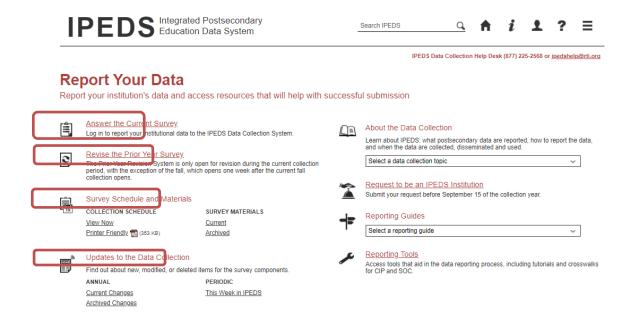

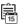

#### Survey Materials and Schedule

COLLECTION SCHEDULE
View Now
Printer Friendly

SURVEY MATERIALS

<u>Current</u>

Archived

When you click the *Current Survey Materials* link, answer a few questions on the screen to get a short list of surveys to choose from. Once you've completed your IC Header component, you can search for your institution's customized survey materials by entering your UnitID or institution name. Or,

click **View All** at the bottom of the page to get the complete list of all survey component versions for all types of institutions.

Using the Survey Materials option, you can download and print blank survey forms, instructions, FAQs, and edit and import specifications, so that you can prepare your data for submission, and alert others at your institution to the data you'll need them to provide to you for submission. The Package option puts all survey materials together in a pdf file for downloading.

| IPEDS 2021-22<br>Data Collection System                                                                                                    |         |      |              | IPEDS HELP DE<br>(877) 225-2568   ipedshelp@rti.c<br>OMB NO. 1850-0582 v.27 : Approval Expires 8/31/20 |                    |  |
|----------------------------------------------------------------------------------------------------|---------|------|--------------|----------------------------------------------------------------------------------------------------|--------------------|--|
| 2021-22 Survey Materials                                                                                                    |         |      |              | Print                                                                                                  | ? Back to Question |  |
| Form, Instructions, FAQs, and Import Specifications  You MUST enter your data into the data entry screens in the data collection system in order to submit your data. Your data are NOT saved on these blank forms.  To save any screen as a PDF please use your browser print to PDF functionality  Coronavirus Pandemic Guidance  IPEDS Website Trainings & Outreach |         |      |              |                                                                                                    |                    |  |
| IC Header                                                                                                    | Package | Form | Instructions | FAQ                                                                                                    | Import<br>Spec.    |  |
| IC Header for 4-year degree-granting institutions                                                                                                    |         |      |              |                                                                                                    |                    |  |
| IC Header for 4-year non-degree-granting institutions                                                                                                    |         |      |              |                                                                                                    |                    |  |
| IC Header for public 2-year degree-granting institutions                                                                                                    |         |      |              |                                                                                                    |                    |  |
| IC Header for public 2-year non-degree-granting institutions                                                                                                    |         |      |              |                                                                                                    | N/A                |  |
| IC Header for private 2-year degree-granting institutions                                                                                                    |         |      |              |                                                                                                    |                    |  |
| IC Header for private 2-year non-degree-granting institutions                                                                                                    |         |      |              |                                                                                                    |                    |  |
| IC Header for less-than-2-year institutions                                                                                                    |         |      |              |                                                                                                    |                    |  |

Start planning and gathering data early to avoid a last-minute crunch. Also, if you submit ired data prior to the last three weeks before a data collection closes, we will send il to your President or Chief Executive Officer (CEO) that mentions you by name, as your accomplishment.

The 'Report Your Data' page also includes helpful reporting guides and tools, as well as key information about the IPEDS data collection. This is also one place where you can find the IPEDS glossary.

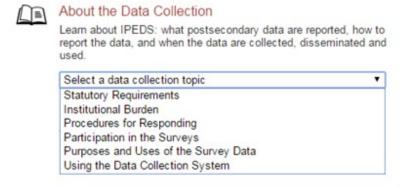

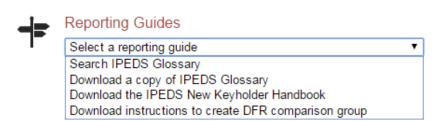

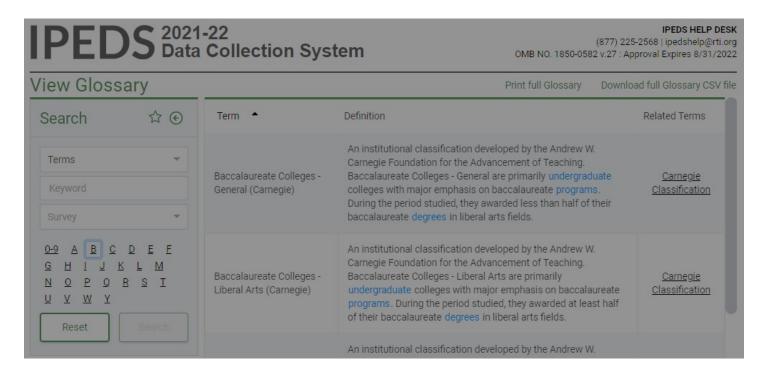

Identify areas for further training. There are online tutorials available for each survey component and one specifically for new keyholders. These are free and posted on the IPEDS website under Trainings & Outreach on the IPEDS 'Join In' page, so you can view them on *your* schedule, when you have time. The component tutorials are also available from the survey screens, so you can access this "just-in-time" information as you're submitting your data.

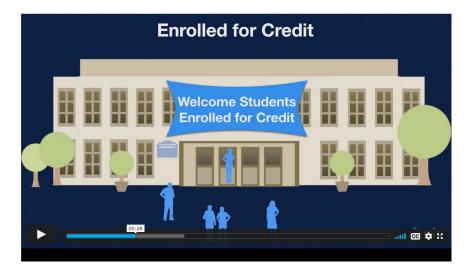

There are also face-to-face workshops around the country every year, which are announced in *This Week in IPEDS* and on Twitter. There are also two online courses for keyholders:

#### IPEDS Keyholder Essentials: A Beginner's Guide

Created for data providers with less than 9 months of experience as keyholders, this course covers basic concepts and definitions, such as:

- · What IPEDS is
- · Components that make up an IPEDS submission
- IPEDS requirements and your responsibilities as a Keyholder
- Tips and tricks on how to complete accurate and timely IPEDS submissions

# IPEDS Keyholder Efficiencies: Reducing the Reporting Burden

Created for keyholders with 10-24 months of experience, this course introduces and expands upon concepts including:

- · Cleaning data files
- · Leveraging IPEDS data at your institution
- · Reducing the burden of IPEDS reporting
- Benchmarking data and creating benchmarking reports

See the **Resources** section of this manual for more information about training opportunities.

4

Many Keyholders work with others on campus to provide data for IPEDS reporting. You may also work with staff at other sites and locations. To make sure your institution reports accurate data on time, you should:

### Equip all data providers with the resources they need:

- Survey materials for the appropriate survey component such
  - > Screens,
  - Instructions for reporting,
  - Frequently Asked Questions, or FAQs, and
  - Technical (import) specifications;
- Instructions on how to access the IPEDS Glossary; and
- Instructions on how to access the web tutorials and other training resources.

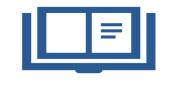

items:

as;

Communicate the importance of timely and accurate IPEDS reporting to all data providers. Remind them of the following at least annually:

- Submitting accurate data on time is a federal requirement; and
  - Noncompliance may lead to Title IV program participation;
  - Limitations,
  - Monetary penalties, and
  - > Ineligibility.

Develop an internal reporting calendar or Gantt chart that includes the following:

- Survey components and survey
- Action(s) to be taken such as;
- Data collection/extraction,
- Data Review,
- > Error resolution,
- > Data submission, and
- Survey component locking;
- Individuals responsible;
- Due dates: and
- Special instructions.

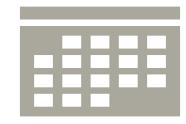

If applicable, contact your state or system IPEDS Coordinator early in the annual data collection planning cycle to confirm:

- Contact person(s) and contact information;
- Data collection and data submission process responsibilities; and
- State or system reporting deadlines, which may differ from NCES IPEDS reporting deadlines.

Share information about prior year issues and errors, and tips for resolving them with data providers. Make sure a provider knows how to access the Keyholder Guide and IPEDS glossary. Remember, the Keyholder is rules of locking survey components by Keyholder due date.

# Important concepts and tips

#### **Edits and errors**

You may receive error messages as you enter your data. Each component contains interactive edits that will check for blank fields, data, or data that fall outside expected ranges. Edits are in place to integrity of the data and are only triggered when there is something reported data that requires additional attention.

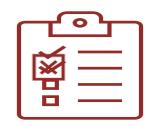

survey invalid protect the about the

There are three types of edits in the data collection. They are:

- 1. **Confirmation edits**: These are error messages received for minor data irregularities that require you to confirm the information provided is correct.
- 2. **Explanation edits:** Typically, error messages received for data anomalies that require an adequate and reasonable explanation from the institution.
- 3. **Fatal edits:** This type of error message is received when inaccurate, inconsistent, or out of range data is reported. Usually, you must revise the data or contact the IPEDS Help Desk to help resolve the edit.

Provide adequate and reasonable information to resolve system edits that require explanations. The IPEDS Help Desk will follow up with institutions that provide inadequate explanations.

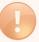

**Do not** attempt to overcome edits by changing data that are correct. If the data you reported are correct and you need to clear an edit, please contact the Help Desk and, if it is determined that they data are correct, they can provide an override. Remember, compliance for IPEDS reporting is based on timely *and* accurate data.

#### Fixing errors from the prior year

The IPEDS Prior Year Revision System is available to allow institutions to correct errors in their prior year data submissions. All survey components are available for revision during their regular collection period, **except that Fall survey components open a week later**. Data providers login to the Prior Year Revision System using their current year User ID and password.

If, in the prior year, your institution failed to respond to one or more of the surveys, you may also supply your missing data using this system. The availability of this system DOES NOT INDICATE that institutions are no longer required to report data according to the current year IPEDS collection schedule. This is NOT an extension of your due date and the Office of Federal Student Aid will continue to take appropriate action against schools that do not meet their IPEDS reporting requirements.

#### Context boxes

Optional context boxes allow you to provide more information about the data you are reporting. For example, if your institution has a substantial number of part-time students, you may want to add the following in the SFA context box for *Part F Net Price Calculation for Group 4*:

"The average net price for the majority of our students may differ from the amounts listed because they enroll less-than-full time."

Information entered in these context boxes may be made public on College Navigator, so make sure that the information you enter can be easily understood by students, parents, and the general public, and is free of grammatical or spelling errors.

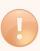

Some institutions enter information in the context boxes that does not correspond with the data being reported on the screen or that is not appropriate for public consumption. NCES reviews the information in the context boxes and will not publish information that is not applicable or appropriate for public consumption.

#### Summary screens

Each survey component has one or more summary screens, which keyholders should review carefully. These screens contain reported values and calculated statistics that will appear on College Navigator, the College Affordability and Transparency Center, and the Data Feedback Reports. Verifying the data before they appear in these very public places may prevent data reporting errors that lead to consumer misinformation.

#### REPORT MAPPING

Each August, many keyholders are asked to verify their institution's Report Mapping. An IPEDS Reporting Map describes how the data from the various campuses that are listed on the institution's Program Participation Agreement (PPA) are accounted for in the institution's IPEDS reporting.

If there are differences between how your institution and additional locations are listed in IPEDS and how they are listed in on your PPA, you will need to explain what that means for your IPEDS reporting. You will be presented with screens on which to do this.

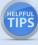

Not all PPAs are currently accurate. As a keyholder, you may need to work with your Financial Aid office to reconcile the IPEDS Reporting Map, and your institution may need to contact the office of Federal Student Aid to get PPA inaccuracies corrected. Contact information for each state is available at <a href="https://eligcert.ed.gov/">https://eligcert.ed.gov/</a>.

### Calendar System

The calendar system for your institution has major implications for how you will complete the IPEDS survey components. The chart below provides more detailed information about these implications.

| Understanding how IPEDS reporting is affected by calendar system                                                                                                    |                                                                                                    |                                                                                                    |                                                                                        |  |
|----------------------------------------------------------------------------------------------------|----------------------------------------------------------------------------------------------------|----------------------------------------------------------------------------------------------------|----------------------------------------------------------------------------------------|--|
|                                                                                                    | Academic Reporter<br>Calendar Systems                                                                                                    | Program Reporter<br>Calendar Systems                                                                                                    | Hybrid Calendar<br>Systems                                                             |  |
| IC-Header (IC-H) Institution specifies predominant calendar system. For institutions NOT new to IPEDS, this is preloaded. Changes can only be made by Help Desk staff. | Semester<br>Quarter<br>Trimester<br>4-1-4                                                                                                    | Continuous enrollment<br>Differs by program                                                                                                    | Other academic                                                                         |  |
| Institutional Characteristics (IC) Cost of attendance for FTFT degree/certificate- seeking undergraduate students                                                      | Cost of attendance for an <b>academic year</b>                                                                                                    | Entire cost of the  LARGEST  program  Breakdown of living expense costs per month, for students in the largest program                                          | Cost of attendance for an academic year                                                |  |
| Institutional Characteristics (IC) Average tuition & fees for all undergraduates                                                                                       | Average tuition & fees for an academic year for full-time and per credit for part-time                                                                      | For 2 <sup>nd</sup> – 6 <sup>th</sup> largest<br>programs, total tuition<br>& fees for each<br><b>program</b>                                                   | Average tuition & fees for an academic year for full-time and per credit for part-time |  |
| Student Financial Aid (SFA) - Section 1 Reporting period                                                                                                    | Standard <b>academic</b><br><b>year</b>                                                                                                    | Defined by the institution; must fall within the period of July 1 through June 30                                                                               | Standard <b>academic year</b>                                                          |  |
| Student Financial Aid (SFA) - Section 1 Student cohort                                                                                                    | Students enrolled on October 15, or the institution's official fall reporting date                                                                          | Students enrolled at any time within the institution's academic year                                                                                            | Students enrolled at any time within the period of August 1 through October 31         |  |
| Fall Enrollment (EF) Students enrolled                                                                                                    | Students enrolled on October 15, or the institution's official fall reporting date                                                                          | Students enrolled at any time within the period                                                                                                    |                                                                                        |  |
| Graduation Rates<br>(GR & GR200)<br>Student cohorts                                                                                                    | Fall cohort: Entering FTFT degree/certificate- seeking undergraduate students who enrolled on October 15, or the institution's official fall reporting date | Full-year cohort: Entering FTFT degree/certificate-seeking undergraduate students who enrolled at any time within the period of September 1 through August 31 d |                                                                                        |  |
| Outcome Measures (OM) Student cohort                                                                                                    | Full-year cohort: Entering degree/certificate-seeking undergraduate students who enrolled any time within the period of July 1 through June 30.             |                                                                                                    |                                                                                        |  |

# Using the IPEDS Data Collection System

### **DATA COLLECTION SYSTEM TIPS**

You will use the IPEDS web-based Data Collection System (DCS) to submit your institution's data. Here are some tips for using it. The Data Collection System is password protected. You will receive a UserID and password each August when registration opens. You can create up to 16 additional UserIDs and passwords for others on your campus (using the Tools menu).

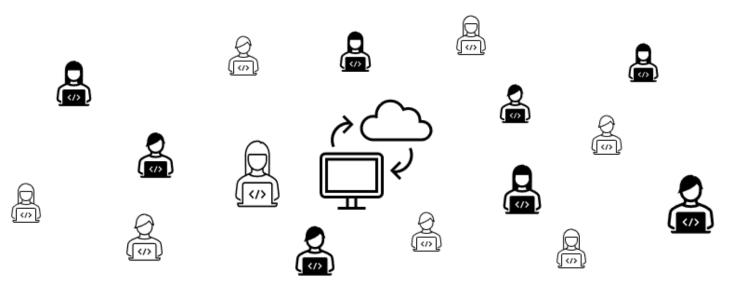

Selecting *Answer the Current Survey* on the *Report Your Data* web page will take you to the DCS login screen. Enter your current User ID and Password, then select LOGIN. You can also reset your password from this screen if needed.

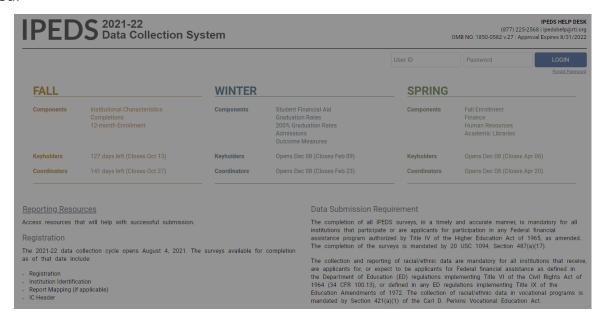

### **Data Collection System features:**

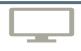

Survey screens are customized for each institution, based on criteria such as institution level, degree-granting status, and responses to screening questions.

The system calculates totals, differences, percentages, rates, and some derived variables (such as full-time equivalent enrollment and average net price of attendance), based on data entered.

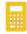

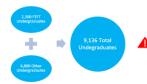

Built-in interactive edits flag potential data problems, discrepancies, and errors.

The system pulls data forward from one section to another where totals need to match.

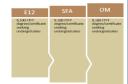

Prior year reported values are included, in red, on many screens for comparison and editing.

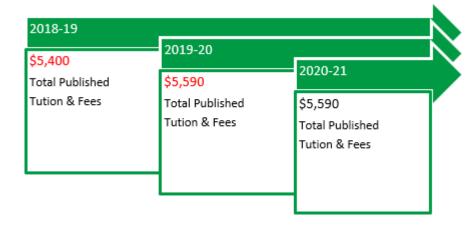

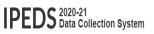

 $_{\text{PEDS HELP DEXX}(877)}$  225-2588 | |pods/help@rt.org</sub> This is the screen you see once you log into the Data OMB NO.1850052 v27: Approval Expires 0/31/2022

Admin ID: speterson User ID: P2553163

Collection System.

> Instructions are included on most screens from a link in the upper right-hand corner.

Across the top is a menu bar. Clicking **Surveys** will bring you back to this screen.

On the **Surveys** screen, each survey is listed, along with the date it closes, status, steps required before it s ready to be locked and options available. Click on the links to perform the desired action.

|                                 |                      |                |                  | Instruction                                                   |
|---------------------------------|----------------------|----------------|------------------|---------------------------------------------------------------|
| rerequisite Information         |                      | Status         | Steps To Locking | Options                                                       |
| Identification                  |                      | Complete       |                  | å Edit Identification                                         |
| IC Header ^                     | 02/10/2021           | Complete (1/1) |                  | ☑ View Data   ☐ Print Data/Get PDF   ✓ Edit Report            |
| urrent Collection Survey        | / Components         |                |                  |                                                               |
| Survey                          | Close Date           | Status         | Steps To Locking | Options                                                       |
| There are no current collection | n survey components. |                |                  |                                                               |
| ead-Only Survey Compo           | onents               |                |                  |                                                               |
| Survey                          | Close Date           | Status         | Steps To Locking | Options                                                       |
| Institutional Characteristics / | \                    | Complete (1/1) |                  |                                                               |
| Completions                     |                      | Complete (1/1) |                  |                                                               |
| 12-month Enrollment ^           |                      | Complete (1/1) |                  | ○ <sup>®</sup> View Data  → Print Data/Get PDF  ✓ Edit Report |
| Student Financial Aid ^         |                      | Complete (1/1) |                  | ☐ View Data<br>☐ Print Data/Get PDF  # Edit Report            |
| Graduation Rates ^              |                      | Complete (1/1) |                  | ☐ View Data<br>☐ Print Data/Get PDF  # Edit Report            |
| Graduation Rates 200 ^          |                      | Complete (1/1) |                  | ☑ View Data                                                   |
| Admissions ^                    |                      | Complete (1/1) |                  | ☑ View Data                                                   |
| Outcome Measures ^              |                      | Complete (1/1) |                  |                                                               |
| Human Resources ^               |                      | Complete (1/1) |                  |                                                               |
| Fall Enrollment ^               |                      | Complete (1/1) |                  | ✓ View Data<br>⊕ Print Data/Get PDF  ✓ Edit Report            |
| Finance ^                       |                      | Complete (1/1) |                  | ☑ View Data<br>⊕ Print Data/Get PDF                           |

|   | Survey Status Definitions |                                                                                                    |  |  |  |  |
|---|---------------------------|----------------------------------------------------------------------------------------------------|--|--|--|--|
|   | Not Applicable            | Institution is not required to complete the survey or content is not relevant to the institution.                              |  |  |  |  |
|   | NO DATA                   | Screening questions have not been answered. Responses to screening questions are required to generate survey screens.          |  |  |  |  |
|   | No Data                   | Screening questions have been<br>answered but no data have been<br>provided.                                                   |  |  |  |  |
| _ | Has Data                  | Some data have been entered,<br>but survey is not complete.<br>Perform edits must be run.                                      |  |  |  |  |
|   | Edited                    | Edits have been run.<br>Go to Edit Report to resolve any<br>errors.                                                            |  |  |  |  |
|   | Clean                     | All survey questions have been answered and all edit errors and issues have been resolved. The survey component can be locked. |  |  |  |  |
|   | Locked                    | Data have been successfully submitted and locked by the institution.                                                           |  |  |  |  |
|   |                           | Final lock must still be applied<br>(by system level or state level<br>coordinator), if applicable. If                         |  |  |  |  |
|   |                           | there are no "locking"<br>coordinators, the survey<br>status will go straight to Complete.                                     |  |  |  |  |
|   | Complete                  | All locks have been applied.                                                                                                   |  |  |  |  |

Software Provider Resources Section 508 Compliance Use of Cookies U.S. Department of Education National Center for Education Statistics

Academic Libraries ^

Browsers Supported NCES Privacy Policy

☑ View Data Print Data/Get PDF 

### **ENTERING DATA**

There are two options for entering data into the Data Collection System: manual key entry and data upload. You can use different methods for different survey components.

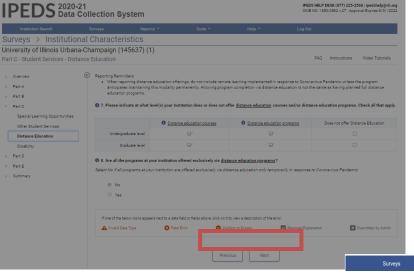

When keying data into the system, each screen is saved separately, using the buttons at the bottom of the screen.

Underlined terms that appear on the survey screens are linked to the glossary; mouse over the link for the definition. Instructions for each screen are available by clicking the *Instructions* link in the upper right-hand corner of the screen. Also, at the top of some screens, you can find links to FAQs and/or online tutorials applicable to the survey section.

The File Upload option is found under the **Tools** menu. You'll need to have a file formatted to specifications in order to perform the upload. Upload specifications are part of the survey materials.

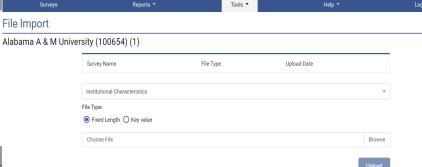

2020-21 Survey Materials > Import Specifications Institutional Characteristics, Academic Year Charges 2020-21 IPEDS 2020-21 Import Specifications Fall Collection: Institutional Characteristics, Academic Year Charges 2020-21 Applies to: All Institutions File type: Fixed Length/Positional (\*.txt) Field ID (Key) Part A - General information and application fees Valid UnitID 0 to 999999, -2 or blank if no full-time indergraduates, or no undergraduate award levels DA03 offered, or no application fee for admission 0 to 999999 -2 or blank if no full-time DA04 Graduate application fee for admission offered, or no application fee for admission

There are 2 upload formats:

- · Fixed width file and
- Key value file.

Uploading files minimizes data entry errors and reduces data entry time.

### **EDITS AND ERRORS**

No matter how you enter your data, you will need to run the interactive edits to see if there are any edit issues or potential errors. Some edits are run automatically when you save data on a screen. Other edits are run when you click the **Perform Edits** link on the *Surveys* page. Error icons will usually appear on a screen next to a data field; the icons identify the kind of error, and the severity of the problem. If you click on an icon, you will get a description of the problem.

The error icon descriptions are displayed on each screen:

|                           | Error Types                                                                                                    |  |  |  |  |
|---------------------------|----------------------------------------------------------------------------------------------------|--|--|--|--|
| Invalid data type         | The type of data entered in the field is incorrect. For example, an alpha character has been entered into a numeric field.                                                                                                    |  |  |  |  |
| Confirmation              | Certain data must be verified to check that the data entered is what is intended. No explanations are necessary.                                                                                                    |  |  |  |  |
| Explanation               | The data have been flagged because an unexpected value was entered. Check for keying errors. Check to make sure the data are correct. If the data are correct, enter an explanation. The icon turns grey when an explanation has been entered. Explanations may be edited by clicking on the icon.                                                                                                    |  |  |  |  |
| Fatal                     | The data have been flagged for a serious error. This could be due to missing data; inconsistency between survey parts or survey components; reporting rule violations; or discrepancies between data values and institutional demographics. Please review the data for accuracy and correct any incorrect data. Check for keying errors. <b>Do not change correct</b> data to try to erase the error. If the data are correct or you do not understand the error, contact the IPEDS Help Desk. Help Desk staff will provide an override if needed. |  |  |  |  |
| Override by administrator | A <b>fatal</b> error has been overridden by an IPEDS Help Desk administrator because the data submitted are correct based on reporting requirements and the explanation provided by the keyholder.                                                                                                    |  |  |  |  |

#### Resolving Errors

**All** errors must be resolved before the component can be locked. This means that all confirmation edits need to be confirmed, explanations must be entered for all explanation errors, and all fatal errors must be fixed or overridden.

Once you have clicked **Perform Edits** on the Surveys screen, you will be able to access the Edit Report. This is a concise listing of all edit errors, confirmations, explanations, and data issues for the survey component. This report also lists the status of each error.

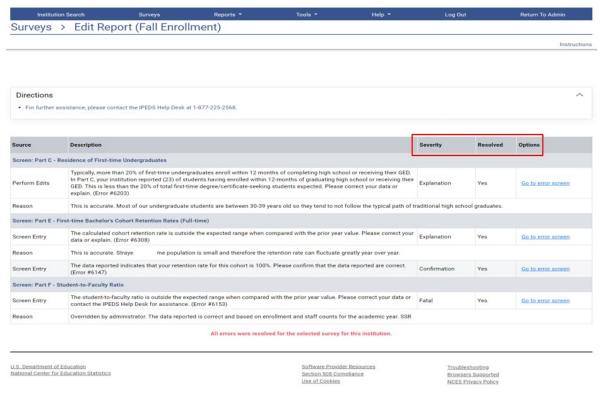

On this screen, you can see a description of each edit that has flagged out for your review. The **Resolved** column shows if action is required to resolve the error. All edits must show **Yes** in the **Resolved** column before you can lock the survey component. Click on the **Explanation** link in the **Severity** column to explain the data. Click on the links in the **Options** column to return to the survey screens.

Follow the Steps to Lock EACH survey component:

- Enter data
- 2. Perform edits
- 3. Resolve errors (enter explanations in edit report, or correct data when appropriate)
- 4. Perform edits again
- 5. Repeat steps 3 and 4 as needed, until survey status is Clean
- 6. Lock survey

#### EXPLANATION EDITS AND CONTEXT BOXES

Explanation edits and context boxes are similar, but they **ARE NOT THE SAME**. They are similar because explanations both allow data providers to submit explanations and additional information about data items. The difference is **explanation edits are for internal use** by IPEDS data collection system staff only whereas **context boxes are published on College Navigator with the institution's data**.

Help Desk staff review ALL edit explanations and context box text. Context box text that provides additional information to help students and parents make informed decisions about postsecondary education institutions are published on College Navigator. Help Desk staff will not post advertisements, conflicting information, or text that does not match the data on College Navigator.

Explanation edits request *reasons* for conflicting data, unexpected data changes, and/or other data anomalies. **Explanations** must be entered to resolve these edits. Please provide clear and comprehensive explanations for why the data are compliant and correct as entered. This will minimize questions and follow-up during the NCES data review process. Help Desk staff will contact the data provider if we cannot understand your explanation, or if the explanation does not match the data or line up with the instructions. The following is an example of an explanation edit.

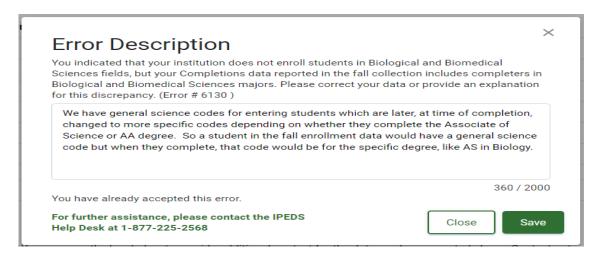

Other explanations for this error are:

Some students who enrolled in the general AS or AA program changed their majors to Biological and Biomedical Science programs.

Since our institution has a waiting list for this program, some students who enrolled in the general AS or AA program later changed their majors to the Biological and Biomedical Science programs when space became available.

### **Common Error Descriptions and Explanation Edit Examples**

#### For large variances from the prior year:

- A popular new program in Massage Therapy fueled enrollment increases for first-time/part-time female students.
- Average institutional grants increased as we sought to emphasize scholarships for meritorious achievement, since Pell was increased for needy students
- Graduation rates decreased in part because several programs were discontinued and students in those majors transferred elsewhere.
- Average tuition costs rose more than 20% for several reasons. First, the institution had not raised tuition in more than four years. Second, we have implemented more intensive programs that have higher tuition rates, and these programs are popular, which affects the average tuition rate. Third, students are choosing to take more credits per semester than previously, which also affects average tuitions.

#### For not having additional completers between 151-200%:

- All students who completed did so within 100% of the program length.
- All students who completed did so within 150% of the program length.

**Context boxes** are optional. They give you the opportunity to provide further information or "context" that may help reviewers and data users understand and interpret the data. Please pay special attention to make sure text is suitable for publication on this federal website (when applicable), which is used by national and international consumers. Review and edit your text to make sure it does not contain grammar or punctuation errors. The text will appear on the same screen as the data., so ONLY include context notes that are relevant to the displayed data.

| You may use the box below to provide additional context for the data you have report<br>Therefore, you should write all context notes using proper grammar (e.g., complete se<br>understood by students and parents (e.g., spell out acronyms). |         |
|----------------------------------------------------------------------------------------------------|---------|
| Non-applicable ▼                                                                                                    |         |
|                                                                                                    |         |
|                                                                                                    |         |
|                                                                                                    | 0 / 500 |

### **Context box text examples**

#### Context box text should be clear, concise, explanatory and factual.

Examples of good context notes:

- Open admission is available only for the College of Professional Studies' non-traditional bachelor of science degree in Management and Organizational Development. All other programs do not have an open admissions policy.
- This section lists tuition and fees for programs offered in the traditional oncampus format. Tuition and fees for programs offered on-line, in the evenings, or using other modalities are different from the costs listed here. See our catalog or contact us for additional information.

# Context box text should NOT be a marketing opportunity or an edit explanation.

Examples of what to avoid:

- Example College is one of the nation's most innovative liberal arts colleges. In addition to strong academic majors in the humanities, social and natural sciences, the College features inventive programs of study... This is marketing and information should be factual, not flowery.
- Our tuition rates are the best public tuition rates in our state. We offer students the most opportunity for their dollar.
- This is advertising, and it may or may not be factual.
- The average institutional grant and scholarship amount decreased because 30 students received awards last year but only 3 students received institutional scholarships this year.
- This is an explanation edit. It explains why the average amount is outside the expected range. It is for internal IPEDS staff use only and should not be posted on College Navigator.

### **LOCKING A SURVEY**

The survey status must be *Clean* before a survey can be locked. The survey screen lists all unlocked survey components and the Steps to Locking. Remember, all survey questions must be answered, and all confirmation, explanation, and fatal edits must show Yes in the Resolved column before a survey component is considered complete, clean, and ready to be locked.

To lock a survey, follow the *Steps to Locking* then click on the *Lock* link on the *Surveys* screen. Once a survey is locked, the data become "view only" and a confirmation email is sent. You may want to print and save the confirmation for your records. If you discover you need to make a correction to the data after the survey if locked, contact the Help Desk and ask them to unlock the survey.

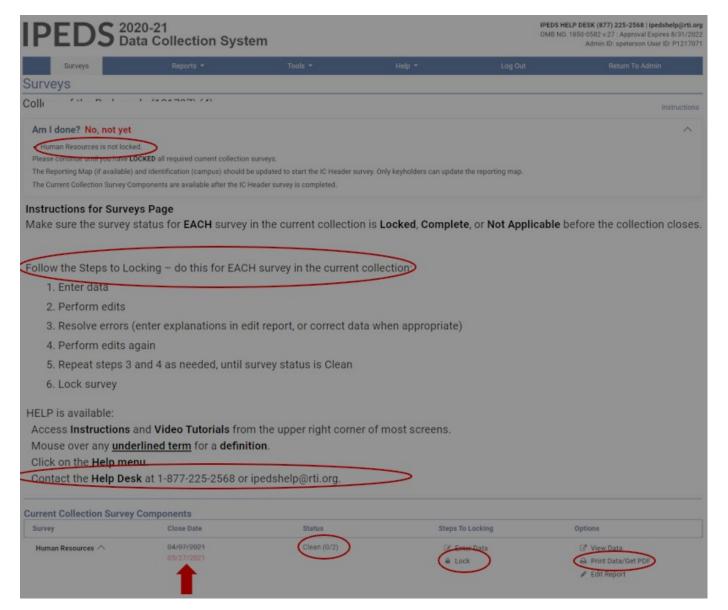

Once the survey is locked, you can print out the data for your records and/or save is as a PDF using the Print Data/Get PDF link in the Options column.

#### HELP MENU

There are many resources available under the Help menu in the Data Collection System such as survey collection system changes and tutorials; handbooks and flyers; and FAQs. Also, please do not forget to contact the IPEDS Help Desk if you have any questions, at 1-877-225-2568, or <a href="mailto:ipedshelp@rti.org">ipedshelp@rti.org</a>.

| Help ▼                                                                                                    | Log Out                                                                                                    | Return To Admin                                                                                                    |
|----------------------------------------------------------------------------------------------------|----------------------------------------------------------------------------------------------------|----------------------------------------------------------------------------------------------------|
| Changes to the from 2019-2 2021-22 New K 2021-22 Calend Help Desk Flye Training Flyer Using the Data Procedures for 22 IPEDS St Institutional Bu | collection Schedule IPEDS Data Collections 20 through 2021-22 deyholder Handbook  dar Flyer  Collection System  Responding to the 2021-  dary System | FAQ Race/Ethnicity  FAQ General  Custom Comparison Groups  Data Collection System Tutorial  IPEDS Website Trainings & Outreach  Glossary  CIP Codes  Human Resources/SOC Information  Center  IPEDS HR/SOC Browse Tool |

# Communications from NCES

#### REMINDER EMAILS AND PHONE CALLS

NCES sends out many follow up emails to keyholders, to remind them of survey due dates. Here is the communication schedule for each collection:

- Email to keyholder that the collection has opened
- Email to keyholder, if no data have been entered by 4 weeks before the collection closes
- Email to new keyholder, if all surveys are not locked by 4 weeks before the collection closes
- Phone call to keyholder or CEO, if no data have been entered by 2 weeks before the collection closes
- Phone call to new keyholder or CEO, if all surveys are not locked by 2 weeks before collection closes
- Email to keyholder if all surveys are not locked by 2 weeks before the collection closes
- Email to keyholder if all surveys are not locked by 1 week before the collection closes

#### DATA COLLECTION SYSTEM EMAILS

An automatic email is sent to keyholders upon registration and when contact information is updated. Automatic emails are also sent to keyholders (and coordinators, when applicable) when each survey is locked.

#### IES NEWSFLASH SUBSCRIPTION SERVICE

Newsflash is a voluntary email alert system. It provides breaking news about IES, its Centers, and programs including IPEDS. All you need is an email address to sign-up. Go to <a href="https://ies.ed.gov/newsflash/">https://ies.ed.gov/newsflash/</a>, enter your email address, and click subscribe. Next, select the topics and programs for your email alerts. Do not forget to select IPEDS.

#### THANK-YOU EMAILS

If all survey components for a collection are locked by 3 weeks before the collection closes, a thank-you email will be sent to your institution's CEO. This email will mention the keyholder by name, as the person primarily responsible for this accomplishment.

#### THIS WEEK IN IPEDS

These emails are sent out whenever there is important information or announcements that need to be communicated to keyholders. This Week in IPEDS can also be found on the IPEDS website by selecting Report Your Data or Join In on the IPEDS homepage at <a href="https://nces.ed.gov/ipeds/">https://nces.ed.gov/ipeds/</a>.

#### TRAINING OPPORTUNITIES EMAILS

Special emails are sent out periodically to alert keyholders to IPEDS training opportunities. See the Resources chapter of this handbook for more information.

#### SOME NOTES CONCERNING COMMUNICATIONS FROM THE HELP DESK

If you receive a communication from Help Desk staff or NCES requesting a response, please do not ignore it. Many times, we are trying to prevent you from having compliance issues or unfavorable (and incorrect) data published on College Navigator, the FAFSA website, the College Affordability and Transparency Center, and in the Data Feedback Reports.

NCES will contact your CEO if you have not responded by a particular date as a safeguard, since frequently a failure to respond indicates that the keyholder has left the institution and has not been replaced. These calls start approximately two weeks prior to the end of collection, which would give a replacement keyholder enough time to gather the data and complete the surveys.

Towards the end of collection or during the NCES quality control review process, we may contact some keyholders regarding data quality issues. We will typically request clarification of an explanation or need to

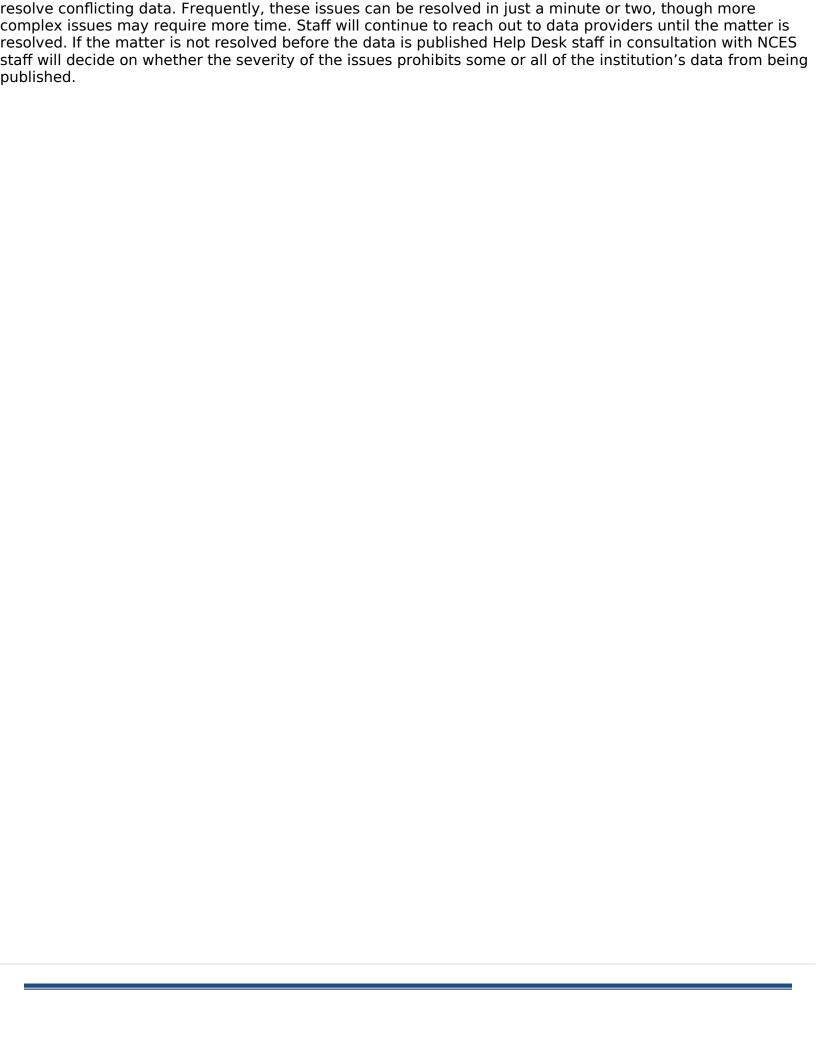

# Tips from veteran Keyholders and the IPEDS Help Desk

#### **GETTING READY**

- ✓ Start early to allow sufficient time to address and issues or questions.
- ✓ Develop and communicate a strategy and timeline with all of the departments that will be providing data and follow up periodically to make sure that all data will be available on that timeline.
- ✓ Make sure that other offices understand the data collection system interface, as well as data requirements and definitions.
- ✓ Read all IPEDS training materials, watch the IPEDS tutorials, and share them with others providing data.
- Create your own set of audits for each survey component to allow a quick check before locking the survey component.
- ✓ Read the instructions and FAQs for each survey component. Do not assume you know what is required if you have not fully read this information.
- ✓ The Overview screen of each survey component shows any major changes for the year, and the summary screen at the end of each survey component gives you a chance to look at much of the data one last time to make sure it is correct use both to your advantage.
- ✓ Look at the reporting dates for the various surveys before the reporting year starts. Some surveys collect data on different years depending on the section of the survey. For example, Fall Enrollment collects data on the most recent fall cohort and data on the student cohort you reported in the prior year.

#### COLLABORATING WITH OTHERS

- ✓ When communicating with other offices, highlight any changes made to the survey component(s) since the last submission.
- ✓ As needed, add additional users/passwords so other offices can assist you with data entry. The
  keyholder will still need to lock the survey component.
- ✓ Provide other offices a deadline that is at least one week prior to the IPEDS deadline since you will need to review the data, run error reports, and lock the survey
- ✓ Create a positive work environment for those who are part of your IPEDS Team. Thank team members
  for gathering data. Be sure to be available to answer questions and provide assistance, and respect the
  timing of other projects they may be working on and schedule things accordingly.

#### VERIFYING DATA

✓ Remember, these data are published in a lot of public places, including federal website. Make sure it is an accurate representation of your institution.

- ✓ Compare current year data with as many prior years as possible. This provides a trend and enables you to look at the items in summary form to identify and correct inconsistencies.
- ✓ Compare data compiled in IPEDS to other reports (financial statements, surveys, state reports, etc.) and double check the definitions.
- ✓ Compile data from peer institutions and see how your institution's data compare to similar institution's data
- ✓ Although adjustments and corrections can be made to data in the Prior Year Revision System, the data may not be updated on some websites. While some adjustments may be required based on audits, accreditation visits, or program reviews after the Prior Year Revision System closes, they are for internal use only. Please take your time and make the effort to report data that are clean, complete, and accurate.

#### KEEPING RECORDS

- ✓ Document the datasets, queries, and files used for IPEDS reporting. Includes notes on questions or issues raised, how you resolved them, and the rationale for your decision(s).
- ✓ Keep notes on where get data from and on information that is duplicated for state/federal reporting
- ✓ Keep both an electronic filing system and hard copies of the IPEDS survey reports in binders. Include hard copies of the completed surveys, procedures manuals, worksheets, programming scripts, and communication pertaining to the survey
- ✓ Share the final submission with the office responsible for providing the data. This provides quick and
  easy access to institutional data; fosters effective communication and interoffice support; and will help
  your IPEDS reporting team submit consistent and comparable data each year.

### **GETTING ADVICE**

✓ To design or improve your institution's IPEDS reporting process, consult with keyholders from similar institutions or others with whom you have a good working relationship.

### **GETTING HELP**

✓ If you need any help, have questions, or any doubts about the accuracy of what you are reporting, call or email the IPEDS Help Desk – preferably early in the collection cycle.

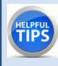

Remember, Help Desk staff are available to answer questions and help you submit compliant and accurate data on time. Do not hesitate to contact our team at 1-877-225-2568 or <a href="mailto:ipedshelp@rti.org">ipedshelp@rti.org</a> if you need assistance.

# IPEDS resources – Where to get help

#### **IPEDS WEBSITE**

The IPEDS website is available at <a href="http://nces.ed.gov/ipeds/">http://nces.ed.gov/ipeds/</a>. Once there, you will find a lot of good information.

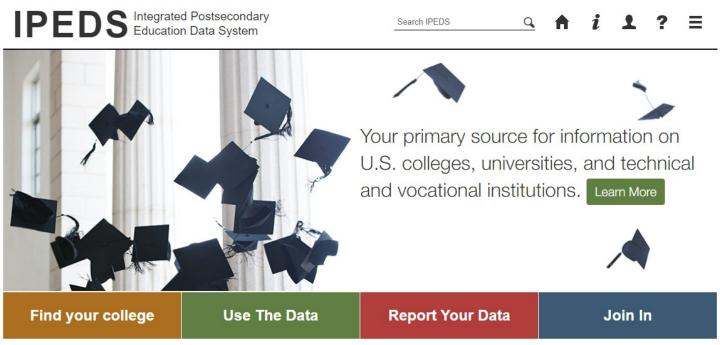

- **Learn More:** This portal provides an overview of each survey component and the data collected. It also contains links to other resources, including Survey Director contact information.
- **Find Your College:** The student and parent portal leads to College Navigator, the College Scorecard, and the College Affordability and Transparency Center.
- **Use the Data:** The researcher portal allows you to access IPEDS data in different formats and includes the IPEDS glossary.
- **Report Your Data:** The data provider portal provides many resources including access to the data collection system; survey materials and calendars; and reporting guides and tools.
- Join In: This portal is for those who want to get more involved with IPEDS! Visitors will find information
  about IPEDS trainings and outreach; research papers and technical review panel meetings, and social
  media.

# JOIN IN

Join discussions and learn more about IPEDS training and other activities such as data releases, peer group discussions, and research and development efforts by following IPEDS on Twitter @IPEDS\_NCES and joining the IPEDS Listserv. You can sign up for the listserv and access other networking resources by selecting **Join In** on the IPEDS homepage.

#### **IPEDS TRAINING**

IPEDS training, in the form of web tutorials and face-to-face workshops, is available to IPEDS keyholders, other data providers, and data users.

#### **ONLINE TUTORIALS**

Online tutorials covering IPEDS data submission and data use are available from the IPEDS website by selecting Training and Outreach from the Join In portal. These free tutorials are available 24 hours a day so you can use them any time from any place to fit *your* schedule. There are four types of video tutorials available:

- The **New Keyholder Online Tutorials are designed** specifically for new keyholders to provide an overview of keyholder responsibilities and how the IPEDS data submission process works.
- The **IPEDS Annual Update Tutorial** provides an overview of the data collection schedule, as well as current and future changes to the data collected and the data collection system.
- The **survey component web tutorials** assist with understanding the key concepts for and common pitfalls to submitting accurate data on the different survey forms. In addition to accessing these tutorials from the Training and Outreach menu on the IPEDS website mentioned previously, you can also access them from the Data Collection System Help menu on associated screens. The survey component web tutorials are posted by the opening of each data collection period. You will receive a training alert via email as they become available.
- Finally IPEDS **Data Tools and related tutorials** explain how to view, analyze, extract, and download IPEDS data using IPEDS tools (College Navigator, Data Center, Trend Generator, and Data Explorer), as well as other IPEDS related educational topics, such as the Net Price Calculator.

#### **FACE-TO-FACE WORKSHOPS**

IPEDS workshops are held in various locations across the country and there is no charge to attend. Attendance preference is given to keyholders. Two workshops of interest to keyholders and others who report IPEDS data are the **New Keyholder** workshop and the **Best Practices for Reporting and Using IPEDS Data** workshop:

- The New Keyholder workshop is designed as entry level training that provides participants with a thorough introduction to the IPEDS data collection cycle and reporting requirements. Created specifically for new IPEDS keyholders, this workshop outlines the roles and responsibilities of a keyholder and the resources available to assist in the IPEDS planning and reporting processes. The workshop also provides participants an opportunity to create an IPEDS planning calendar for the next data collection cycle. Because this workshop is designed for new keyholders, it also serves as a valuable professional networking opportunity for institutional researchers in their new roles.
- The Best Practices for Reporting and Using IPEDS Data to Improve Office Efficiencies workshop is intermediate level keyholder training designed for individuals who lead the IPEDS data submission cycle on their campus and have done so for at least one full reporting cycle. Using IPEDS as a focus, participants will: (a) learn IR best practices and technical efficiencies in data management using Excel (e.g., pivot tables, merging data, custom formulas, and filters); (b) examine multiple options for IPEDS submission (manual entry, .csv file upload, and XML); and (c) learn how to use benchmarking data to address key institutional questions and needs.

Other workshops are also available that focus on data use, benchmarking, and IPEDS finance data. Training emails sent to keyholders will alert you to these workshops. You can learn more about these opportunities by selecting Training and Outreach from the Join In portal on the IPEDS homepage.

### ONLINE KEYHOLDER COURSES

Two **online IPEDS keyholder courses** provide self-paced, on-demand training for data providers. Courses are mentor supported. Courses include papers, videos, and exercises, and take around 10-12 hours to complete.

The first course, IPEDS Keyholder Essentials: A Beginner's Guide, is designed for keyholders with 0-9 months of experience. It provides an overview of IPEDS and focuses on:

- Accessing IPEDS data;
- Keyholder responsibilities;
- Important IPEDS concepts and definitions;
- Working with cohort data;
- Managing a data collection cycle; and
- Ensuring quality data.

The second course, IPEDS Keyholder Efficiencies: Reducing the Reporting Burden, is designed for keyholders with 10-24 months of experience. It takes an in-depth and application-based approach to working with IPEDS by discussing:

- IPEDS data nuances;
- How IPEDS compares and connects with other institutional and national datasets;
- · How to improve office project management and data submission efficiencies; and
- Using IPEDS data to increase institutional effectiveness.

#### DATA COLLECTION SYSTEM TUTORIAL

| Help ▼ Log Out                                                                                                    |                                                                                                    |                                                                                                    |
|----------------------------------------------------------------------------------------------------|----------------------------------------------------------------------------------------------------|----------------------------------------------------------------------------------------------------|
| Changes to<br>from 20<br>2021-22 Ne<br>2021-22 Ca<br>Help Desk F<br>Training Fly<br>Using the D<br>Procedures<br>22 IPED:<br>Institutiona | ta Collection Schedule the IPEDS Data Collections 19-20 through 2021-22 by Keyholder Handbook  lendar Flyer  Flyer  ata Collection System for Responding to the 2021- S Surveys I Burden | FAQ Race/Ethnicity FAQ General Custom Comparison Groups Data Collection System Tutorial IPEDS Website Trainings & Outreach Glossary CIP Codes Human Resources/SOC Information Center IPEDS HR/SOC Browse Tool |
| Statutory Re<br>IPEDS D                                                                                                    | equirements for Reporting<br>ata                                                                                                    |                                                                                                    |

A tutorial that explains how to use the IPEDS Data Collection System can be found under the Help menu. This tutorial provides training on navigating the DCS; submitting data; and using system tools and reports. The IPEDS website also has reporting tools with links to tutorials, taxonomies, and tips sheets. In addition to checking your institution's survey status, you can access the following Information Centers:

- Academic Libraries,
- Human Resources,
- Net Price Calculator, and
- Race/Ethnicity.

Each center contains information and resources on reporting compliant data to IPEDS. You can access IPEDS Reporting Tools by selecting Report Your Data on the IPEDS homepage.

# Using IPEDS data

#### DATA AVAILABILITY

**Data Entry** by Respondents

### **Editing**

of Survey Data

# Locking

of Survey Data

#### Collection Level

Release

#### Preliminary

Public Release (unimputed)

#### Provisional

Public Release (imputed)

Final Release (revised) Once IPEDS data have been entered, edited, cleaned, and locked, they pass through additional review by the IPEDS Help Desk and NCES. The Help Desk runs additional checks on the data before they are migrated to the dissemination server. At this time, the edit explanations and context notes are reviewed, and the keyholder may be contacted if questions about the data submission arise. The Help Desk begins migrating the data while the data collection is still in progress.

Once the data are migrated, they are available at the collection level in the IPEDS Data Center. Keyholders (and anyone who has a UserID and password for the Data Collection System) can access the collection level data in the Data Center as soon as their own institution's data are migrated; to do this, use the Tools menu in the Data Collection System. Migration continues after the data collection closes.

Once the data are migrated, NCES does additional Quality Control checks; keyholders may be contacted if questions arise.

Soon after the data collection closes, College Navigator is updated.

Web Tables are released and Provisional (imputed) data are made publicly available through the data tools approximately 6 months after the close of the collection. Final data are made public through the data tools approximately one year later.

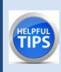

To view the most recently released Web Tables and related memos, visit the IPEDS survey components page at <a href="https://nces.ed.gov/ipeds/use-the-data/survey-components">https://nces.ed.gov/ipeds/use-the-data/survey-components</a>
For more details on IPEDS data collection and release procedures go to: <a href="https://nces.ed.gov/ipeds/resource/download/IPEDS\_DataReleaseProcedures.pdf">https://nces.ed.gov/ipeds/resource/download/IPEDS\_DataReleaseProcedures.pdf</a>

# IPEDS Integrated Postsecondary Education Data System

Search IPEDS

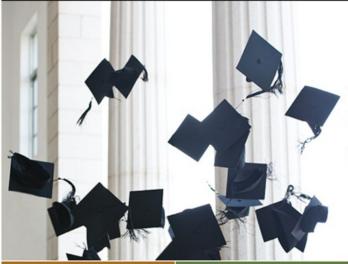

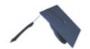

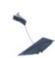

Your primary source for information on U.S. colleges, universities, and technical and vocational institutions. Learn More

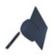

Find your college

Use The Data

**Report Your Data** 

Join In

Use the Data is the place get IPEDS data. Click on additional information on use features such as Look Institution, Summary and Compare Institutions. IPEDS Tools Help Desk number is on every in the data tools.

Select NCES Newsflash →National Center for **Education Statistics** →Integrated Postsecondary Data (IPEDS) to receive automated email messages about new content of the Institute for **Education Science** 

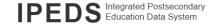

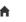

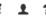

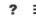

IPEDS Data Use Help Desk (866) 558-0658 or <a href="mailto:ipedstools@rti.org">ipedstools@rti.org</a>

#### **Use the Data**

Access IPEDS data submitted to NCES through our data tools or download the data to conduct your research

Search for tables, charts, publications, or other products related to postsecondary education by keywords and filters.

IPEDS Survey Components

Learn more about the individual IPEDS survey components: view training videos, infographics, answers to frequently asked questions, survey forms, and more.

Use the Trend Generator to view trends on most frequently asked subject areas including: Enrollment, Completions, Graduation Rates, Employees and Staff, Institutional Revenues, and Financial Aid.

<u>Look Up an Institution</u>

Look up information for one institution at a time. Data can be viewed in two forms: institution profile (similar to College Navigator) and reported data (institution's response to each survey question).

Data Feedback Report 9 Download, print, or customize an institution's Data Feedback Report, a report that graphically summarizes selected institutional data and compares the data with peer institutions.

Create simple descriptive statistics (e.g., total, count, average, median, standard deviation, percentiles) on selected IPEDS institutions and variables.

Customize a summary table for a select subgroup of institutions on the following popular topics: tuition and fees, rom and board, student financial aid, admissions, test scores, student enrollment, deprevoertificate awarded, and graduation rates.

Compare Institutions 9

Download IPEDS data files for more than 7,000 institutions and up to 250 variables. Data files are provided in comma separated value (\*.csv) format.

Data are available starting with the 1980-81 collection year for the Complete data files and Custom data files functions, which zip the data into comma separated value ("csv). Beginning with the 2004-05 collection year, data for each collection year are compiled into an Access database.

Select download option

Shortcuts

Use these shortcuts to expedite the research process if you are a frequent or returning data user.

Select your shortcut

Review publications using IPEDS data including First Looks, Web Tables, methodology reports, and Digest Tables.

Resources

Overview of IPEDS Data

IPEDS Glossary Archived Survey Forms

Delta Cost Project

IPEDS Data Collection and Release Procedures [7] (300 KB)

NCES Newsflash

to go to for how to Up an Tables, The phone screen

(NCES)

System

**IPEDS** 

website.

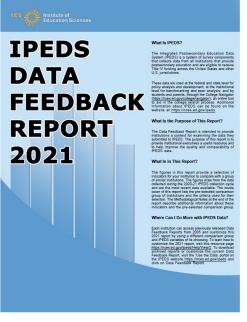

The **Data Feedback Report** (DFR) provides each institution a context for examining the data they submitted to IPEDS. This annual report that is used by institutional executives and administrators for peer analyses and comparisons.

The report presents selected indicators and data elements for your institution and a comparison group of institutions. If the keyholder did not specify a comparison group to use, NCES uses an algorithm based on control type; Carnegie Classification or largest program of study; and student enrollment to select one for this report.

The figures are based on data collected during the most recently completed IPEDS collection cycle. A description of each indicator and methodology notes is included in the report, along with a list of the institutions used in the comparison group, and the criteria used for their selection.

The report is emailed to Chief Executive Officers and IPEDS keyholders and coordinators each winter. PDF versions of the reports are available to institutions and the public from the Data Center.

Select the Data Feedback Report tool on the IPEDS Use the Data page to view and print DFRs; create Custom DFRs; and create statistical reports on selected variables. You can also create and download a Custom DFR spanning several years using different figures and/or comparison groups.

#### CHECK YOUR DATA

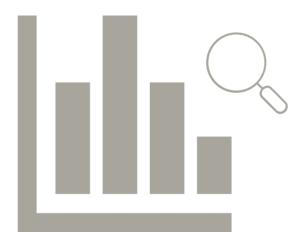

As a Keyholder, it is your responsibility to verify the accuracy of your institution's data. Remember, IPEDS data is published on the College Affordability and Transparency Center website at <a href="http://collegecost.ed.gov/">http://collegecost.ed.gov/</a>, which includes the College Scorecard, College Navigator, and the College Affordability and Transparency List. It is published in NCES Web Tables, Indicators, and in DFRs when your institution is selected as a peer or comparison institution by others. It is also used by education administrators, policy makers, researchers, and others who use the IPEDS Data Center. Therefore, it is a good practice to check your institution's data in all locations where it is published as soon as possible after NCES announces data releases that use IPEDS data.

# Additional information

#### LIST OF ACRONYMS

**AIR** - Association for Institutional Research, develops and conducts IPEDS training

**ADM** - Admissions survey component

**AL** - Academic Libraries survey component

C - Completions survey component

CIP - Classification of Instructional Programs

DCS - Data Collection System

**DFR** - Data Feedback Report

E12 - 12-month Enrollment survey component

**EF** - Fall Enrollment survey component

**F** - Finance survey component

FAFSA - Free Application for Federal Student Aid

FSA - Office of Federal Student Aid

FTE - Full-time equivalent

**GR** - Graduation Rates survey component

GR200 - Graduation Rates 200 survey component

**HEA** - Higher Education Act

HR - Human Resources survey component

IC - Institutional Characteristics survey component

NCES - National Center for Education Statistics

**NPEC** - National Postsecondary Education Cooperative

**OM** - Outcome Measures survey component

**OPEID** - Office of Postsecondary Education Identification number (for Title IV)

**PPA** - Program Participation Agreement (for Title IV)

RTI - RTI International, operates IPEDS Help Desk

**SFA** – Student Financial Aid survey component

**SOC** - Standard Occupational Classification system (used in IPEDS HR reporting)

SRK - Student Right-to-Know

TRP - Technical Review Panel

# Statutory Requirements

#### GENERAL MANDATE

The IPEDS survey, conducted by the National Center for Education Statistics, plays a key role in responding to the Center's Congressional mandate under the Education Sciences Reform Act of 2002. The mandate states, "The duties of the Center are to collect, analyze, and disseminate statistical data related to education in the United States and in other nations, including —

- collecting, acquiring, compiling (where appropriate, on a state by state basis), and disseminating full and complete statistics on the condition and progress of education, at the pre-school, elementary, secondary, and postsecondary levels in the United States, ...;
- conducting and publishing reports and analyses of the meaning and significance of such statistics;
- collecting, analyzing, cross-tabulating, and reporting, to the extent feasible, so as to provide information by gender, race, ethnicity, ... and other population characteristics...; and
- assisting public and private educational agencies, organizations, and institutions in improving and automating statistical and data collection activities..."

# MANDATORY REPORTING FOR INSTITUTIONS WITH PROGRAM PARTICIPATION AGREEMENTS

The completion of all IPEDS surveys, in a timely and accurate manner, is mandatory for all institutions that participate in or are applicants for participation in any Federal financial assistance program authorized by Title IV of the Higher Education Act (HEA) of 1965, as amended. The completion of the surveys is mandated by 20 USC 1094, Section 487(a)(17) and 34 CFR 668.14(b)(19). Specifically, under the current requirement, an institution agrees, "...It will complete, in a timely manner and to the satisfaction of the Secretary, surveys conducted as a part of the Integrated Postsecondary Education Data System (IPEDS) or any other Federal collection effort, as designated by the Secretary, regarding data on postsecondary institutions....

The Department of Education (ED) relies on postsecondary institutions to accurately report data to IPEDS, and nearly all institutions do. Institutions themselves sometimes identify misreporting issues and work with ED to correct those problems without the need for further action by the Department. The Department is concerned about any instances of intentional or significant misreporting. Under these circumstances, the Office of Federal Student Aid may take administrative action to appropriately address the issue.

Title IV, HEA program regulations 34 CFR 668.84, 668.85, and 668.86 provide that the Department may initiate a fine action or other administrative action, such as a limitation, suspension or termination of eligibility to participate in the Title IV, HEA programs, against institutions that do not comply with the requirement to complete and submit the surveys. The regulations permit a fine for each violation of any provision of Title IV, or any regulation or agreement implementing that Title. These fines are increased on an annual basis based on an inflation index. More information can be found in the Federal Register, 'Adjustment of Civil Monetary Penalties for Inflation (under 20 U.S.C. 1094(c)(3)(B)'. In determining the amount of a fine, the Secretary considers both the gravity of the offense and the size of the institution (34 CFR 668.92(a)).

Each year, the Office of Federal Student Aid issues fine notices to institutions for not completing their IPEDS surveys in a complete and accurate manner within the required timeframes. Other institutions are sent warning letters. According to the Office of Federal Student Aid, an institution's failure to accurately complete and submit these surveys is a serious violation of its obligations under the Higher Education Act, and appropriate action will be taken.

#### VOCATIONAL EDUCATION DATA

Education Sciences Reform Act (ESRA) of 2002 (P.L. 107-279) which directs NCES to collect, report, analyze, and disseminate statistical data related to the condition and progress of postsecondary education, including access to and opportunity for postsecondary education (including data on financial aid to postsecondary students), the financing and management of education (including data on revenues), student participation in and completion of postsecondary vocational and technical education programs by specific program area, and

the existence and use of school libraries. The data related to vocational programs and program completions are collected from postsecondary institutions known to provide occupationally specific vocational education.

Some IPEDS data collected satisfy certain requirements pursuant to Section 421(a)(1) of the Carl D. Perkins Vocational Education Act. Specifically, data related to vocational programs and program completions are collected from postsecondary institutions known to provide occupationally specific vocational education.

#### DATA ON RACE/ETHNICITY AND GENDER OF STUDENTS

The collection and reporting of race/ethnicity and gender data on students and completers are mandatory for all institutions which receive, are applicants for, or expect to be applicants for Federal financial assistance as defined in the Department of Education (ED) regulations implementing Title VI of the Civil Rights Act of 1964 (34 CFR 100), or defined in any ED regulation implementing Title IX of the Education Amendments of 1972 (34 CFR 106). The collection of race/ethnicity and gender data in vocational programs is mandated by Section 421(a)(1) of the Carl D. Perkins Vocational Education Act.

### DATA ON RACE/ETHNICITY AND GENDER OF STAFF

The collection and reporting of race/ethnicity and gender data on the Human Resources (HR) survey component are mandatory for all institutions which receive, are applicants for, or expect to be applicants for Federal financial assistance as defined in the Department of Education (ED) regulations implementing Title VI of the Civil Rights Act of 1964 (34 CFR 100). The collection of data are also mandated by P.L. 88-352, Title VII of the Civil Rights Act of 1964, as amended by the Equal Employment Opportunity Act of 1972 (29 CFR 1602, subparts O, P, and Q). Institutions with 15 or more full-time employees are required to respond to the IPEDS Human Resources survey component under this mandate.

#### STUDENT RIGHT-TO-KNOW AND CAMPUS SECURITY ACT OF 1990 (SRK)

Sections 668.41, 668.45, and 668.48 of the Student Assistance General Provision (34 CFR 668) were amended to implement the SRK, as amended by the Higher Education Amendments of 1991 and further by the Higher Education Technical Amendments of 1993 and 1999. The final regulations require an institution that participates in any student financial assistance program under Title IV of the Higher Education Act of 1965, as amended, to disclose information about graduation or completion rates to current and prospective students. The final regulations also require such institutions that also award athletically related student aid to provide certain types of data regarding the institution's student population, and the graduation or completion rates of categories of student-athletes, to potential athletes, their parents, coaches, and counselors.

# CONSUMER INFORMATION

Section 101 of the Higher Education amendments of 1965 (P.L. 105-244) requires that NCES collect the following information about undergraduate students from institutions of higher education:

- Tuition and fees,
- Cost of attendance.
- The average amount of financial assistance received by type of aid, and
- The number of students receiving each type.

Section 132 of the Higher Education Opportunity Act (HEOA) of 2008 (P.L. 110-315) requires that NCES make the following consumer information about postsecondary institutions available on the college search web site: the institution's mission statement; a link to the institution's website that provides, in an easily accessible manner, information on student activities, services for individuals with disabilities, career and placement services, and policies on transfer of credit; admissions rates and test scores; enrollment by race and ethnicity, gender, enrollment status, and residency; number of transfer students; students registered with the disability office; retention rates; graduation rates within normal time of program completion and 150% and 200% of normal time; number of certificates and degrees awarded, and programs with the highest number of awards; student-to-faculty ratio and number of faculty and graduate assistants; cost of attendance and availability of alternative tuition plans; average grant aid and loans, and number of students receiving such aid, by type; total grant aid to undergraduates; number of students receiving Pell Grants; three years of tuition and fees and average net price data; three years of average net price disaggregated by income; a multi-year tuition calculator; College Affordability Lists and reports; Title IV cohort default rate; and campus safety information. State spending charts and a link to Bureau of Labor Statistics information on starting salaries are also required.

### ADDITIONAL INFORMATION ON IPEDS REPORTING REQUIREMENTS

Part of NCES' mandate is to assist states and local education agencies in collecting and reporting data, and improving their education information systems. In carrying out these responsibilities, NCES supports a wide range of statistical reporting and analysis activities including annual surveys of institutional activity and resources; representative cross sectional and longitudinal studies of students as they progress through formal education; various special surveys and studies; and cooperative programs for both the elementary/secondary and postsecondary levels, which provide funding to states, institutions, and/or organizations to foster data development, data sharing, and analysis.

The Integrated Postsecondary Education Data System (IPEDS) is the universal Title IV program participation postsecondary education data collection program for NCES. It is a single, comprehensive survey system designed to include institutions and educational organizations whose purpose is to provide postsecondary

The History and Origins of Survey Items for the Integrated

Data System

condary Education

education.

The History and Origins of Survey Items for the Integrated Postsecondary Education Data System (2016–17 Update) provides historical background information on the origins of IPEDS. It includes an inventory of data items for each survey component along with justification for collection it. It is an invaluable resource for keyholders. Go to <a href="https://nces.ed.gov/pubs2018/NPEC2018023.pdf">https://nces.ed.gov/pubs2018/NPEC2018023.pdf</a> to download a copy.